# NJGIN Core Simple Documentation with the ArcGIS Pro Metadata Editor

#### Abstract

The New Jersey Office of Information Technology, Office of GIS, publishes NJGIN Core as a brief and concise means to document shared authoritative geospatial content for the New Jersey GIS community via https://njgin.nj.gov

> January 2023 Version 2.2

New Jersey Office of Information Technology Office of GIS njgin@oit.nj.gov

### Contents

| About NJGIN Core                       | 3  |
|----------------------------------------|----|
| Why Use ArcGIS Pro?                    | 4  |
| Why Not Use ArcGIS Pro?                | 4  |
| Directions                             | 4  |
| Required Elements                      | 8  |
| Optional Elements                      | 10 |
| Appendix I: Topic Category definitions | 11 |
| Appendix II: Detailed Help             | 13 |
| Version History                        | 18 |

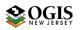

NJGIN Core

# NJGIN Core:

### Simple Documentation with the ArcGIS Pro Metadata Editor (FGDC – CSDGM Style)

### About NJGIN Core

https://geoapps.nj.gov/njgin/documents/MD\_NJGIN\_core\_AGO\_Pro.pdf

(To use the ArcGIS Online metadata editor, see separate document <u>NJGIN Core with the ArcGIS Online</u> <u>Metadata Editor</u>)

The New Jersey Geographic Information Network (NJGIN) was founded by the NJ Office of Information Technology, Office of GIS (NJOGIS) in 2001 to facilitate the sharing of geospatial content in the New Jersey GIS community. The focal point of the network is the website <a href="https://njgin.nj.gov">https://njgin.nj.gov</a>, where information consumers can search for geospatial content and data stewards can share their authoritative geospatial content. The search function makes use of Esri's ArcGIS Online and Open Data platform, including links to records on partner sites.

Essential to sharing data sets is adequate documentation for each item to support discovery and assessment. To assist partner data stewards, NJOGIS publishes "NJGIN Core" as an abbreviated collection of elements. These can be entered using the ArcGIS Pro Metadata Editor, set to Style FGDC – CSDGM. These elements together answer the following questions:

- Does a data set exist on a particular topic?
- Does it exist for a particular location?
- What is the temporal context of the data set?
- Who can I contact to learn more about the data set?
- Is it possible to access the data set now?

NJGIN Core is software agnostic, except that ArcGIS Online requires ArcGIS format metadata. NJGIN Core metadata can be created most easily using ArcGIS Pro, ArcGIS Online, or ArcCatalog.

Below is a list of the essential elements, described in further detail in the later sections of this document.

| · Title                                    | Publication Date               |
|--------------------------------------------|--------------------------------|
| Description (Abstract)                     | • Summary (Purpose)            |
| · Credits                                  | • Status                       |
| <ul> <li>Keywords &amp; Tags</li> </ul>    | • Location (geographic extent) |
| • Time Period of Content (temporal extent) | • Use Limitations              |
| • Metadata date & language                 | Point of Contact               |

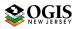

### Why Use ArcGIS Pro?

- The metadata editing function in ArcGIS Pro works smoothly
- ◆ Information for more-complete metadata can be captured automatically by synchronizing
- The entire metadata record can be reviewed in an easy-to-read stylesheet display
- Metadata can be attached to the data and travel with it
- Can add a custom thumbnail image
- One-button export of ArcGIS xml or html enables easy archiving of your collection
- Publication to ArcGIS Online can be done seamlessly both for data and for its associated metadata

### Why Not Use ArcGIS Pro?

- ✤ Software install (and license) is required
- There are a few advanced metadata functions that cannot be performed easily in ArcGIS Pro as installed by default
- Experience with the overall software is needed

### Directions

- Set up an ArcGIS Pro project, using the Catalog template.
- ◆ Configure the project to view/edit ArcGIS metadata in style FGDC-CSDGM

Go to Project -> Options -> Metadata and set to "FGDC CSDGM Metadata"

|                                                                                                    |                                                                                               |            |             |                           | EdithsTestCatalog - Catalog - ArcGIS Pro                                                                          |
|----------------------------------------------------------------------------------------------------|-----------------------------------------------------------------------------------------------|------------|-------------|---------------------------|----------------------------------------------------------------------------------------------------|
| Image: Solution of the sector of the sector of the sec | View Imagery S                                                                                | Share      |             |                           | Editionest catalog catalog Arcolo rio                                                                             |
| Cut Cut Renave X Delete<br>Copy Rename Repair                                                                                                    | <ul> <li>Add To Project</li> <li>★ Add To Favorites</li> <li>★ Add To New Projects</li> </ul> | <b>* +</b> | Import<br>e | Data<br>Sources<br>Update | <ul> <li>✓ Import → Export</li> <li>☑ Upgrade ▼ ☑ Synchronize</li> <li>☑ Save As ▼</li> <li>✓ Metadata</li> </ul> |
| Contents • 4 ×  Contents  Project  Denote Toolboxes  Denote Toolboxes  Denote Styles  Denote Folders                                                                                                    | Catalog X<br>Catalog X<br>Catalog X<br>Project<br>Name<br>Toolboxes<br>Databases<br>Styles    | •          | No          | Title                     | ♥ ♥ ↓= Search Project eography Table are no tags for this item.                                                   |

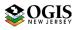

#### NJGIN Core

|                          |            | EdithsTestCatalog - Catalog - ArcGIS Pro                    |   |
|--------------------------|------------|-------------------------------------------------------------|---|
| $(\leftarrow)$           |            |                                                             |   |
| New                      | New        |                                                             |   |
| Open                     | (L) Recent | Options                                                     | × |
| Save<br>Save As          | Computer   | Pr General Map and Scene Choose how to work with metadata.  |   |
| Portals                  | Portal     | BI Navigation Metadata style Selection FGDC CSDGM Metadata  |   |
| Licensing                |            | Editing<br>Geoprocessing<br>Share and Download              |   |
| Options                  |            | E Raster and Imagery<br>Full Motion Video                   |   |
| Python<br>Add-In Manager |            | Display<br>Layout                                           |   |
| Help                     |            | Color Management                                            |   |
| About                    |            | CAD and BIM<br>Metadata                                     |   |
| Exit                     | •          | Indexing<br>Location Referencing<br>Geodatabase Replication |   |
|                          |            | Proofing<br>Language<br>User Interface                      |   |

 If you want to avoid adding detailed automated processing steps to your metadata, check OFF that configuration (it may be ON by default):

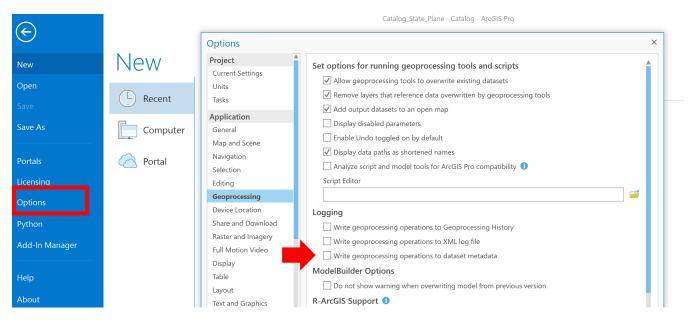

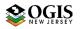

• Configure the project to add the connections to data, using the Catalog pane

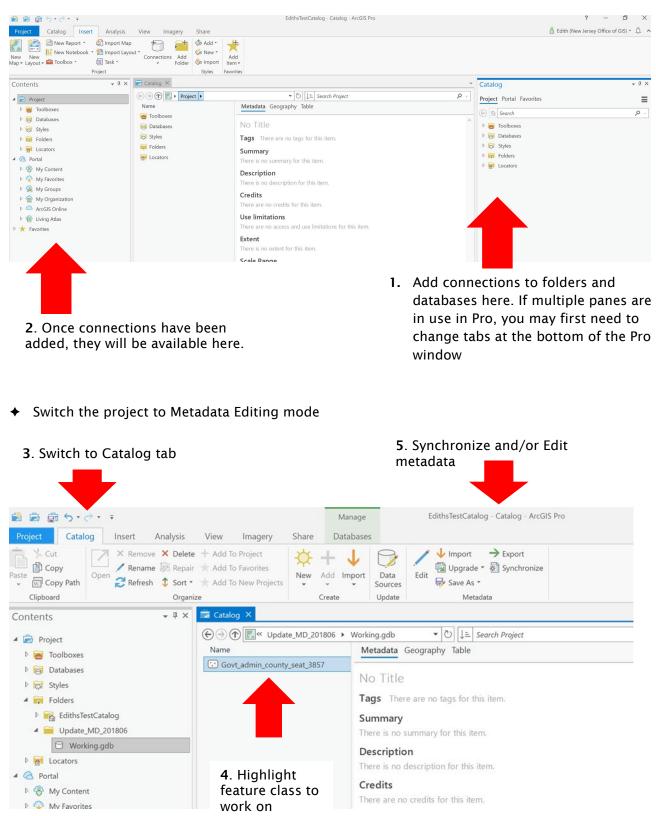

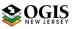

| Edit | <ul> <li>↓ Import → Export</li> <li>↓ Upgrade ▼ → Synchronize</li> <li>↓ Save As ▼</li> </ul> |  |
|------|-----------------------------------------------------------------------------------------------|--|
|      | Metadata                                                                                      |  |

- Choose tool to use
  - *Edit* opens the metadata editor at the Item Description subsection. The ribbon changes to expose the Manage Metadata > Save button.
  - *Import* enables pulling existing metadata or a template into association with the active data. It will not completely over-write existing metadata, however.
  - *Upgrade* converts existing metadata in FGDC-CSDGM format to ArcGIS format, FGDC CSDGM style.
  - *Export* gives output as FGDC-CSDGM or ISO Standard xml.
  - Synchronize reads information out of the active data into the metadata record.
  - Save as creates standalone ArcGIS xml, with options to remove certain types of elements, or save the whole thing. Also can create nicely stylized html.

| 😫 📾 🗟 5 • C • 📼                                                                                                    | Catalog_State_Plane - Govt_admin_municpal_pt_3424_edit.xml - ArcGIS Pro                                                                                                    |        |
|----------------------------------------------------------------------------------------------------|----------------------------------------------------------------------------------------------------|--------|
| Project Metadata Insert Analysis                                                                                         | View Share                                                                                                    | P Comm |
| Paste Copy<br>Save Apply                                                                                                 |                                                                                                    |        |
| Clipboard Manage Metadata                                                                                                |                                                                                                    |        |
| Contents - I ×                                                                                                    | 🔀 Map 🖙 Catalog 🕏 Govt_admin_municpalt_3424_edit.xml 🗙                                                                                                    |        |
| Govt_admin_municpal_pt_3424_edit.xml                                                                                     | Item Description                                                                                                    |        |
| ▲ Overview                                                                                                    | Title Municipality centroid points of New Jersey, New Jersey State Plane NAD83                                                                                                    |        |
| 🛃 Item Description                                                                                                    |                                                                                                    |        |
| <ul> <li>☑ Topics &amp; Keywords</li> <li>☑ Citation</li> <li>☑ Citation Contacts</li> <li>☑ Contacts Manager</li> </ul> | Thumbnail                                                                                                    |        |
| ✓ Metadata ✓ Details ✓ Contacts                                                                                          | NJ Office of GIS<br>× Delete Gupdate                                                                                                    |        |
| Maintenance                                                                                                    | Tags                                                                                                    |        |
| Constraints  Resource  Details                                                                                           | New Jersey, NJ, minor civil divisions, municipality, municipal, borough, township, village, town, city, Essex County, USA, Cape May County, Passaic County<br>County, Cumberland County, Gloucester County, Salem County, Bergen County, Atlantic County, Hudson County, Ocean County, Sussex County, Monme<br>County, Union County, Burlington County, Mercer County, Morris County, Hunterdon County, Warren County, Middlesex County, Somerset County |        |
| Extents                                                                                                    | Summary (Purpose)                                                                                                    |        |
| <ul> <li>Points of Contact</li> <li>Maintenance</li> <li>Constraints</li> <li>Spatial Data Representation</li> </ul>     | To provide basic location information.                                                                                                    |        |

- The ArcGIS Pro editor does not close after Save. Best practice Save after completing each subsection.
- Most of the required elements are in Overview and Metadata sections. It is perfectly acceptable to use additional elements. Don't forget to update them when the Item changes.

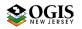

#### NJGIN Core

- The required elements list ends on page 9, and optional elements list is on page 10. The balance of this document provides help information in more detail: listed elements have <u>hyperlinks</u> to the help.
- Text below in **bold** shows Pro Metadata Editor headers. Stars ☆ indicate data entry points. Check marks ✓ indicate required entries that are captured automatically by synchronizing with the data. [Brackets] contain brief help information.

### **Required Elements**

#### \* Overview section

#### Item Description subsection

- ☆ <u>Title</u>
- ☆ Tags [Copy in all keywords after entry, described below]
- ☆ <u>Summary (Purpose)</u>
- ☆ Description (Abstract)
- ☆ <u>Credits</u> [Include all organizations to show on Item page]
- ☆ <u>Use Limitation</u> [Use Constraints and legalese for Distribution Liability.]
- $\Rightarrow \sqrt{\text{Bounding Box}}$  [four bounding coordinates in signed decimal degrees]

#### Topics & Keywords subsection

- Topic Category [ISO Theme Keyword. Check on one; definitions are listed in <u>Appendix I:</u> <u>Topic Category definitions</u>]
- ☆ Theme Keywords [separate each word or phrase with a comma or with a line break]
- Place Keywords [Enter at least a fully qualified description of coverage area, e.g. Trenton, Mercer County, New Jersey]

#### Citation subsection

- ☆ Title [appears again here, no edit should be needed]
- Totes -> <u>Published</u> [Be sure to update <u>this date</u> when any change is made to data] **Citation Contacts** subsection, first set of entries [Bring up forms for entries using Load a contact or New Contact]
- ☆ Organization
- $\Rightarrow$  Role [= <u>Originator</u>]

Citation Contacts subsection, second set of entries

- ☆ Organization
- ☆ Role [= <u>Publisher</u>]

#### \* Metadata section

#### Details subsection

- File Identifier [change for each revision]
- ☆ Date Stamp [May fill in automatically; if not, should be changed.]
- ☆ Language [Pick from list]

#### Contacts subsection

- ☆ Individual Name [optional]
- ☆ Organization Name
- ☆ Role [=Point of Contact]

#### Contact Information sub-subsection

- ☆ Enter <u>full contact address information</u> (all fields)
- ☆ <u>Phone</u> [Include area code]

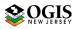

#### Resource section

Details subsection

☆ <u>Status</u>

**Extents** subsection > **Resource Extent** first set if entries [repeatable]

**Geographic Extent** [was filled in above in Item Description. If not, go back there; filling it in here will not work correctly]

**Extent** subsection > **\* Resource Extent: create second set of entries, for** <u>Time Period of</u> <u>Content</u> [Add by using + New Extent button]

- Extent Description [Currentness Reference: enter Ground condition, Publication Date, or other description of how the dates relate to the data.]
- ☆ <u>Temporal Period Extent</u>
  - ☆ Begin Date
  - $\Rightarrow$  End Date
    - OR
- ☆ Temporal Instant Extent
  - ☆ Date

**Distribution** subsection [Fill out only if the data are available outside of ArcGIS Online/ Open Data, and/or if there is a charge for the data. Details below in Optional section.]

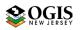

### **Optional Elements**

+ For content that satisfies AGO validator and provides entries for Open Data Item interface, add the following:

#### \* Metadata section

- Maintenance subsection
- ☆ Update Frequency OR Custom Frequency [How often are the \*metadata\* updated?]
- \* Resource section

#### Extent subsection

- ☆ add second instance of Resource Extent for <u>Temporal Extent</u>, even if the description is Publication Date. See above for Editor details.
- Maintenance subsection
- ☆ <u>Update Frequency</u> OR Custom Frequency [How often are the \*data\* updated?]

+ If the data are available outside of ArcGIS Online, and/or if there is a charge for the data, or if you want to add references to online sources for related information or data (e.g. your organization's web page,) add the following:

#### \* Resource section, Distribution subsection

- Distributor sub-subsection
- <u>Contact</u> [same format as Metadata Contact, but commonly different content]
   Ordering Process within Distributor
  - ☆ <u>Fees</u>
  - ☆ Monetary units
  - ☆ Ordering Instructions

#### Distribution Format within Distributor

- ☆ Format Name [Use a well-known entry if possible]
- ☆ Format Version [number or date]
- ☆ <u>Specification</u> [URL to format spec]
- ☆ Information Content [Explanation of the service type or file type in words]
- ★ <u>Decompression Technique</u> [only if applicable]

#### Digital Transfer Options within Distributor

#### **Online Resource** within **Digital Transfer Options**

- ☆ Linkage [For service layer URL or AGO Item or direct download]
- ☆ Function [Pick from list if there is an appropriate entry]

#### Digital Transfer Options sub-subsection

#### **Online Resource** within **Digital Transfer Options**

- ☆ Linkage [For related web page or organization web page]
- ☆ Name [Of linkage target]
- ☆ Function

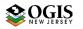

### Appendix I: Topic Category definitions

**ISO 19115 Topic Category codes**<sup>1</sup>: For all metadata records, include one of the following ISO Topic Category codes (text), which expresses the Primary Theme of the data set, map, service, or application. In the ArcGIS metadata, this entry is a check box. Numeric (three digit numbers as text) codes are provided for reference only.

- **Biota 002** for naturally-occurring flora and fauna, such as wildlife, biological sciences, ecology, wilderness, sea life, wetlands, habitats
- **Boundaries 003** for administrative and political boundaries, i.e. legal land descriptions
- **climatologyMeteorologyAtmosphere 004** for atmospheric processes and phenomena, such as cloud cover, weather, atmospheric conditions, climate change, precipitation
- **economy 005** for economic activities or employment, such as labor, revenue, commerce, industry, tourism, ecotourism, forestry, fisheries, commercial or subsistence hunting, exploration and exploitation of minerals, oil, gas
- **elevation 006** for height above or below sea level, such as altitude, bathymetry, digital elevation models, slope, and products derived from the preceding
- **environment 007** for environmental resources, protection, and conservation, such as pollution, waste storage and treatment, environmental impact assessment, environmental risk, and nature reserves
- farming 001 for agriculture and farming, including the rearing of animals or cultivation of plants. For example, irrigation, aquaculture, herding, pests and diseases affecting crops and livestock
- **geoscientificInformation 008** for geological, geophysical, and other earth science information, such as minerals, rock structure, rock composition, rock origin, earthquakes, volcanic activity, landslides, gravity, soils, permafrost, hydrogeology, erosion
- **health 009** for human health and disease, health services, human ecology, and safety, such as human disease, human illness, factors affecting health, hygiene, mental and physical health, substance abuse
- **imageryBaseMapsEarthCover** 010 for base maps, such as land cover, topographic maps, classified and unclassified images.
- **intelligenceMilitary 011** for military bases, structures, and activities, such as barracks, training grounds, military transportation, military information collection
- **inlandWaters 012** for inland water features and drainage systems, such as rivers, glaciers, salt lakes, water use plans, dams, currents, floods, water quality, hydrographic charts
- **location 013** for positional information and services, such as addresses, geodetic networks, postal zones and services, control points, place names

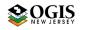

<sup>&</sup>lt;sup>1</sup> Derived from ISO Draft International Standard: Geographic information -- Metadata (ISO/DIS 19115), 2001, Section B.5.27 MD\_TopicCategoryCode<<CodeList>> (pp. 85-86) and Creating and Using Metadata Services, 2002, ESRI, Chapter 4 – Publishing metadata in ArcCatalog. Numeric domain codes are from https://geo-ide.noaa.gov/wiki/index.php?title=ISO\_Topic\_Categories.

- **oceans 014** for features and characteristics of salt water bodies excluding inland waters, such as tides, tidal waves, coastal information, reefs
- o **planningCadastre 015** for land use, such as zoning maps, cadastral surveys, land ownership
- society 016 for characteristics of societies and cultures, such as natural settlements, anthropology, archaeology, education, traditional beliefs, manners and customs, demographic data, crime and justice, recreational areas and activities, social impact assessments, census information
- **structure 017** for man-made construction, such as buildings, museums, churches, factories, housing, monuments, and towers
- **transportation 018** for transportation networks, the means and aids for conveying people and goods, such as roads, airports, airstrips, shipping routes, tunnels, nautical charts, vehicle or vessel location, aeronautical charts, railways
- **utilitiesCommunication 019** for energy, water, and waste systems, and communications infrastructure and services, such as hydroelectricity, geothermal, solar, and nuclear sources of energy, water purification and distribution, sewage collection and disposal, electricity and gas distribution, data communication, telecommunication, radio, and communication networks.
- **extraTerrestrial** for region more than 100 km above the surface of the Earth
- **disaster** for information related to disasters. Examples: site of the disaster, evacuation zone, disasterprevention facility, disaster relief activities.

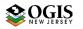

## Appendix II: Detailed Help

| ArcGIS field<br>and (CSDGM<br>element)            | Required | Pro Editor<br>location                                                                        | Notes                                                                                                    |
|---------------------------------------------------|----------|-----------------------------------------------------------------------------------------------|----------------------------------------------------------------------------------------------------|
| Title                                             | Y        | Overview > Item<br>Description ><br>Title                                                     | This will show up in search results. Include enough<br>information to distinguish from other entries. Alternate<br>Title field can be used for a well-known abbreviation or file<br>name. Here is an example of a good Title: Congressional<br>District Boundaries for the State of New Jersey, 2012 -<br>2022; unofficial, nj_munis - based                                         |
| Publication<br>Date                               | Y        | Overview > Item<br>Description ><br>Date > Published                                          | This date is required. Change the Publication Date of the item every time there is a discrete update.                                                                                                    |
| (Citation<br>Information ><br>Online<br>Linkage)  | Opt      | Resource ><br>Distribution ><br>Digital Transfer<br>Options > Online<br>Resource ><br>Linkage | Add URL to more information about the data and / the<br>responsible organization. Also good to fill out Description<br>and Function, although these will not display in FGDC<br>stylesheet in AGO.                                                                                                    |
| Citation<br>Contact<br>Originator<br>(Originator) | Y        | Overview ><br>Citation<br>Contacts ><br>Contact ><br>Organization<br>AND Role =<br>Originator | Party responsible for defining the data set. A fully-qualified<br>name should be used, starting with the main organizational<br>unit and specifying down the hierarchy, followed by any<br>well-known abbreviation. Example: NJ Department of<br>Environmental Protection, Division of Information<br>Technology, Bureau of Geographic Information Systems<br>(NJDEP - DOIT - BGIS). |
| Citation<br>Contact<br>Publisher<br>(Publisher)   |          | Overview ><br>Citation<br>Contacts ><br>Contact ><br>Organization<br>AND Role =<br>Publisher  | Party responsible for making the data set available. Use<br>same format as for Originator. Also put in Credits if<br>different from Originator.                                                                                                    |
| Description<br>(Abstract)                         | Y        | Overview > Item<br>Description ><br>Description<br>(Abstract)                                 | Should be understandable to intelligent general reader, and<br>convey the subject of the data set as well as other key<br>information to help a potential user to assess it.                                                                                                    |
| Summary<br>(Purpose)                              | Y        | Overview > Item<br>Description ><br>Summary<br>(Purpose)                                      | Business reason why the data were created, and/or anticipated suitable uses for the data.                                                                                                    |
| Credits                                           | Y        | Overview > Item<br>Description ><br>Credits                                                   | Include (copy in) the Originator, add the Publisher if<br>different, and add any other contributors of funding or<br>work. This entry is displayed prominently in AGO Item.                                                                                                    |

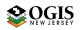

| ArcGIS field<br>and (CSDGM<br>element)                       | Required                                                           | Pro Editor<br>location                                                                                                    | Notes                                                                                                    |
|--------------------------------------------------------------|--------------------------------------------------------------------|----------------------------------------------------------------------------------------------------|----------------------------------------------------------------------------------------------------|
| Status<br>(Progress)                                         | Y                                                                  | Resource ><br>Details > Status                                                                                                    | <i>Complete</i> if data set covers all the intended area & time,<br>even if updates are ongoing; <i>In Work</i> if published as a<br>partially-completed release; <i>Planned</i> if contemplated, or in-<br>progress but not published yet.                                                                                                    |
| Topic<br>Category (ISO<br>Theme<br>Keyword)                  | Y                                                                  | Overview ><br>Topics and<br>Keywords ><br>Topic Categories                                                                                     | Check on one, or if necessary, two. Definitions are provided in Appendix I.                                                                                                    |
| Tags                                                         | Y                                                                  | Overview > Item<br>Description ><br>Tags                                                                                                    | Will contain any tags entered when first editing the<br>metadata. Copy in all other keywords you have added.<br>Separate with commas or line breaks.                                                                                                    |
| Theme<br>Keywords                                            | Opt                                                                | Overview ><br>Topics and<br>Keywords ><br>Theme Keywords                                                                                       | List other subject keywords or phrases that others might use to search for the data. Separate with line breaks.                                                                                                    |
| Place Keyword                                                | Y                                                                  | Overview ><br>Topics and<br>Keywords ><br>Place Keywords                                                                                       | List keywords or phrases that might be used to search for<br>the data. The first word or phrase should fully specify the<br>geographic location: e.g., <i>Trenton, Mercer County, New</i><br><i>Jersey</i> .                                                                                                    |
| Bounding Box<br>(Bounding<br>Coordinates)<br>(4)             | Y                                                                  | Oveview > Item<br>Description ><br>Bounding Box                                                                                                | Each of four geographic coordinates is in signed decimal degrees; sign included only for negative. Sync with data will fill in automatically. If created manually, <b>must</b> be done in the Overview > Item Description section of the editor, not in Resource > Extents, although the entry will show up there too. Check in Pro metadata display – it should be labelled Bounding rectangle, and Extent used for searching. ("searching" does not show up in the editor, only in the stylesheet.)                                                               |
| Temporal<br>Extent (Time<br>Period of<br>Content)<br>Date(s) | Y, only<br>required if<br>different<br>from<br>Publication<br>Date | Resource ><br>Extents ><br>Temporal Period<br>Extent >Begin<br>Date/Time AND<br>End Date/Time;<br>OR Temporal<br>Instant Extent ><br>Date/Time | Do not add this information to the same resource extent<br>that describes the Geographic Extent (Bounding Box.)<br>Create a new Extent section. For example, if the data were<br>captured by a sensor in July, but not processed and<br>published until September, an Extent should be used to<br>specify the capture date(s.) If you need to express a range,<br>use Temporal Period Extent > <b>Begin Date</b> and > <b>End Date</b> .<br>If you need to express multiple specific dates, use multiple<br>instances of <b>Temporal Instant Extent &gt; Date</b> . |
|                                                              |                                                                    |                                                                                                    | Optional for minimal metadata if the data content date would be described as publication date.                                                                                                    |

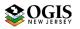

| ArcGIS field<br>and (CSDGM<br>element)                                                       | Required                                                                       | Pro Editor<br>location                                                       | Notes                                                                                                    |
|----------------------------------------------------------------------------------------------|--------------------------------------------------------------------------------|------------------------------------------------------------------------------|----------------------------------------------------------------------------------------------------|
| Temporal<br>Extent<br>Description<br>(Time Period of<br>Content<br>Currentness<br>Reference) | Y, only<br>required if<br>different<br>from<br>Publication<br>Date             | Resource ><br>Extents > Extent<br>Description                                | Fill this in for the same Resource Extent as the Temporal<br>date(s.) Enter Ground Condition or another phrase,<br>explaining how the time period of content relates to the<br>data. If you know when the data matched the real world,<br>use Ground Condition.<br>Required by AGO validator<br>Not needed for Geographic Extent (Bounding Box)                                                                                           |
| Update<br>Frequency<br>(Maintenance<br>and Update<br>Frequency)                              | Opt                                                                            | Resource ><br>Maintenance ><br>Update<br>Frequency OR<br>Custom<br>Frequency | Please use As Needed only if there is a structured routine in<br>place for change detection and update. Otherwise one of,<br>Irregular, Unknown, or Not Planned is more appropriate.<br>Required by AGO validator.                                                                                                    |
| Use Limitation<br>(Use<br>Constraints)                                                       | Y                                                                              | Resource ><br>Constraints ><br>General<br>Constraints ><br>Use Limitation    | Identical to Overview > Item Description > Use Limitation.<br>No edits needed if filled in there. Enter limitations on use,<br>requests or requirements for attribution, and any legal<br>disclaimer required by your organization. For public data,<br>suggested language that does not conflict with the NJ Open<br>Public Records Act is in MD_AGOL_Item_help.pdf, Section II.<br>Contents will be displayed prominently in AGO Items. |
| Distribution<br>(Distribution<br>Information)                                                | Opt. If<br>used, all<br>listed<br>under<br>Distributi<br>on should<br>be used. | Resource ><br>Distribution >                                                 | Needed only for Items distributed outside of ArcGIS<br>Online/Open Data.                                                                                                    |

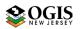

| Linkage                    | Opt | Resource ><br>Distribution ><br>Distributor ><br>Digital Transfer<br>Options > Online<br>Resource ><br>Linkage  | Preferably, an actionable internet address for the resource,<br>such as a direct download or REST service endpoint.<br>Alternatively, URL for the AGO Item.                                                                           |
|----------------------------|-----|----------------------------------------------------------------------------------------------------|----------------------------------------------------------------------------------------------------|
| Function                   | Opt | Resource ><br>Distribution ><br>Distributor ><br>Digital Transfer<br>Options > Online<br>Resource ><br>Function | For downloadable data, catalog access, etc; leave empty if nothing matches, e.g for live services.                                                                                                    |
| Format Name                | Opt | Resource ><br>Distribution ><br>Distributor ><br>Distribution<br>Format > Format<br>Name                        | e.g. Esri map service – ArcREST; Shapefile; WMS; File geodatabase;<br>Cached map tiles; Streamed features; etc.                                                                                                    |
| Format<br>Version          | Opt | Resource ><br>Distribution ><br>Distributor ><br>Distribution<br>Format > Format<br>Version                     | Enter a software version number or a date. If using a date, format as follows: 2019-04-08.                                                                                                    |
| Specification              | Opt | Resource ><br>Distribution ><br>Distributor ><br>Distribution<br>Format ><br>Specification                      | URL to formal format specification. E.g. for shapefile:<br>https://www.esri.com/library/whitepapers/pdfs/shapefile.p<br>df                                                                                                    |
| Information<br>Content     | Opt | Resource ><br>Distribution ><br>Distributor ><br>Distribution<br>Format ><br>Information<br>Content             | Verbal description of information delivered by the format.<br>E.g. for shapefile: Nontopological geometry and attribute<br>information for the spatial features in a data set.                                                        |
| Decompression<br>Technique | Opt | Resource ><br>Distribution ><br>Distributor ><br>Distribution<br>Format ><br>Decompression<br>Technique         | Name and specification for compression, only if applicable.<br>E.g. for zip: ZIP;<br><u>https://pkware.cachefly.net/webdocs/casestudies/APPNOT</u><br><u>E.TXT</u>                                                                    |
| Distributor<br>Contact     | Opt | Resource ><br>Distribution ><br>Distributor ><br>Contact >                                                      | Except for role, same instructions as for filling in <u>Metadata</u><br><u>Contact</u> , except that an individual name rarely is<br>appropriate. Organization and Contact Information may be<br>different from the Metadata Contact. |

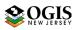

| Fees                                                      | Opt | Resource ><br>Distribution ><br>Distributor ><br>Ordering Process<br>> Fees                   | If no charge, enter 0.00.                                                                                                    |
|-----------------------------------------------------------|-----|-----------------------------------------------------------------------------------------------|----------------------------------------------------------------------------------------------------|
| Monetary<br>Units                                         | Opt | Resource ><br>Distribution ><br>Distributor ><br>Ordering Process<br>> Monetary Units         | Select correct units from list, e.g. "US Dollar." Required even if Fee is 0.00.                                                                                     |
| Ordering<br>Instructions                                  | Opt | Distribution ><br>Distributor ><br>Ordering Process<br>> Ordering<br>Instructions             | Verbal description of how to obtain access to the data or service.                                                                                                  |
| Metadata Date                                             | Y   | Metadata ><br>Details > Date<br>Stamp                                                         | May autopopulate. Change, manually if necessary, whenever the metadata are changed.                                                                                 |
| File Indentifier                                          | Opt | Metadata ><br>Details > File<br>Identifier                                                    | Automatic entry (button). If metadata are downloaded for re-use, delete the entry in the copy and replace it; in ArcGIS metadata xml, located at /metadata/mdFileID |
| Metadata<br>Language                                      | Y   | Metadata ><br>Details ><br>Language                                                           | Pick from list.                                                                                                    |
| Metadata<br>Contact<br>Individual<br>Name (Person)        | Y   | Metadata ><br>Contacts ><br>Contact Name                                                      | Should be the name of someone who can answer questions<br>about the metadata and the Item; or stable group contact<br>information (see below)                       |
| Metadata<br>Contact<br>Organization<br>Name               | Y   | Metadata ><br>Contacts ><br>Contact<br>Organization<br>Name AND Role<br>= Point of<br>Contact | Structure this the same way as Originator (see above),<br>although it may very well be a different organization.                                                    |
| Metadata<br>Contact Email<br>(Electronic<br>Mail Address) | Y   | Metadata ><br>Contacts ><br>Contact<br>Information ><br>Email                                 |                                                                                                    |
| Metadata<br>Contact<br>Address Type                       | Y   | Metadata ><br>Contacts ><br>Contact<br>Information ><br>Address type                          | For NJ State addresses, usually has to be postal OR physical, because the two zip codes are not the same.                                                           |
| Metadata<br>Contact<br>Delivery Point<br>(Address)        | Ŷ   | Metadata ><br>Contacts ><br>Contact<br>Information ><br>Address                               | Use only PO Box OR street address.                                                                                                    |

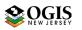

| Metadata<br>Contact City                                             | Y | Metadata ><br>Contacts ><br>Contact<br>Information ><br>City        | Postal City                          |
|----------------------------------------------------------------------|---|---------------------------------------------------------------------|--------------------------------------|
| Metadata<br>Contact<br>Administrative<br>Area (State or<br>Province) | Y | Metadata ><br>Contacts ><br>Contact<br>Information ><br>State       | Two-letter abbreviation may be used. |
| Metadata<br>Contact Postal<br>Code                                   | Y | Metadata ><br>Contacts ><br>Contact<br>Information ><br>Postal Code | Zip code                             |
| Metadata<br>Contact<br>Country                                       | Y | Metadata ><br>Contacts ><br>Contact<br>Information ><br>Country     | Pick from list.                      |
| Metadata<br>Contact Voice<br>Telephone                               | Y | Metadata ><br>Contacts ><br>Contact<br>Information ><br>Phone       | Include area code.                   |

### **Version History**

Version 2.2 Minor editorial updates and a few optional elements added. Version 2.1 Updated and edited for use with ArcGIS Pro

Version 1.1: Removed entries that are no longer required by the AGOL validator. Added fuller optional Distribution Information. Other minor editorial changes.

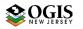